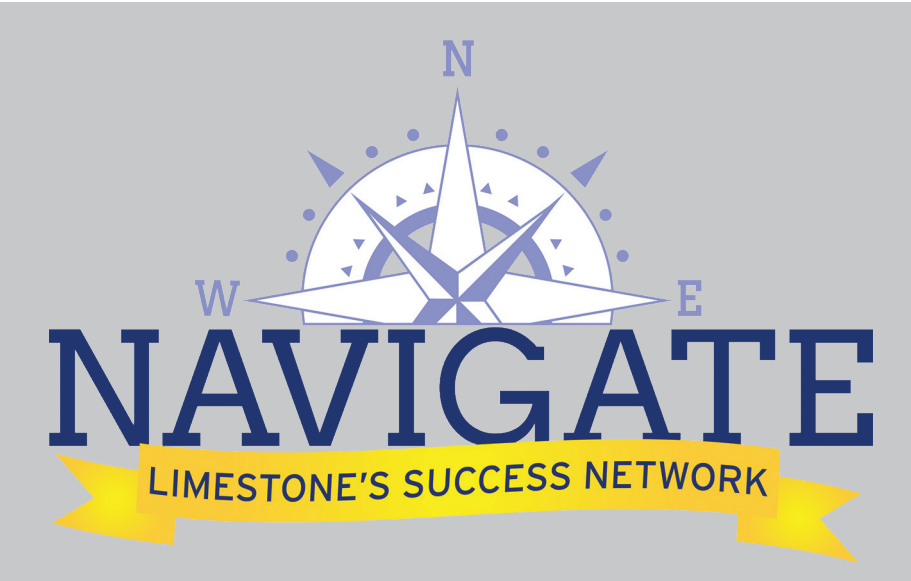

The Student Success Collaborative includes two platforms - NAVIGATE and NAVIGATE STUDENT that aim to increase retention and graduation rates by improving student achievement. Developed by the Education Advisory Board (EAB), the program combines technology and best practice research to help institutions assist students on their educational journeys.

# **NAVIGATE**

Navigate is a computer-based teaching tool for faculty and staff. Navigate provides student specific information in real time that can be accessed by administrators, advisors, deans, faculty, and staff in a coordinated care network designed to help pro-activity manage student success and deliver a return on education.

# STUDENT RISK DATA

Predictive analytics and real time academic and behavioral data identify student at-risk for attrition. Includes pre-enrollment information, student demographics, course registrations, academic records, and transfer articulation.

# PROACTIVE INTERVENTIONS

Communication tools designed to extend the reach of advisors and facilitate engagement with students.

### CAMPUS-WIDE CASE MANAGEMENT

Advisors coordinate student care, refer them to support services, and receive reports to close the loop.

### CENTRAL REPORTING

Use and effectiveness reports allow administrators to make continous improvements to services.

# GETTING STARTED WITH NAVIGATE

### GO TO: LIMESTONE.EDU/NAVIGATE

Enter your LIMESTONE USERNAME AND PASSWORD to log in the **SAME USERNAME** and **PASSWORD** used to log into your **EMAIL ACCOUNT** 

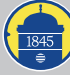

Limestone College

LIMESTONE.EDU/NAVIGATE

# **GETTING STARTED WITH NAVIGATE**

# GO TO: LIMESTONE.EDU/NAVIGATE

Enter your LIMESTONE USERNAME AND PASSWORD to log in the SAME USERNAME and PASSWORD used to log into your EMAIL ACCOUNT

# LEFT NAVIGATION BUTTONS RIGHT PANEL

### The information in this panel will change once a ADVISOR HOME **CONVERSATIONS** student is selected to show support resources and actions available while working with a student in an CALENDAR **CAMPAIGNS** advising session. REMINDERS ADVANCED SEARCH On the "Advisor Home" you will see the following within the right panel. LISTS & SEARCHES REPORTING - QUICK LINKS - REMINDERS - UPCOMING APPOINTMENTS **MAVIGATE Kell** Fall 2019 Q **Unread Dialogs Messages Term** News & Login **Search Help Announcements Selection Profile**

# ADVISOR HOME

- A. "My Assigned Students for \_\_\_\_\_\_\_\_\_ (current term)" will show the students that you are assigned in the current term. They will be listed in alphabetical order.
- B. The term that appears can be adjusted to show students in all terms by selecting the drop down arrow and choosing "My assigned students in all terms."

### SETTING YOUR AVAILABILITY

- 1. From Advisor Home, click on My Availability
- 2. Under Times Available, click on the Actions drop-down then select Add Time.
- 3. Select the day(s) that you are available and then slide the bars to choose a time you are available.
- 4. Choose whether you would like this time to be for Drop-Ins, Appointments, or Campaigns.
- 5. Under Duration, choose the period of time you would like to be available for and under Location select where students should meet you. Provide any Details and then select Save.
- 6. Repeat this process as necessary to add times for different situations (Drop-In or Appointments).

# VIEWING INFORMATION ABOUT A STUDENT ADVISEE

From the main page, select a student that you would like to see information about or use the Search feature in the top right hand corner of your screen to search for a student you are advising.

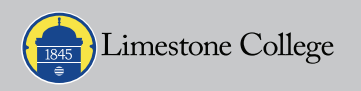

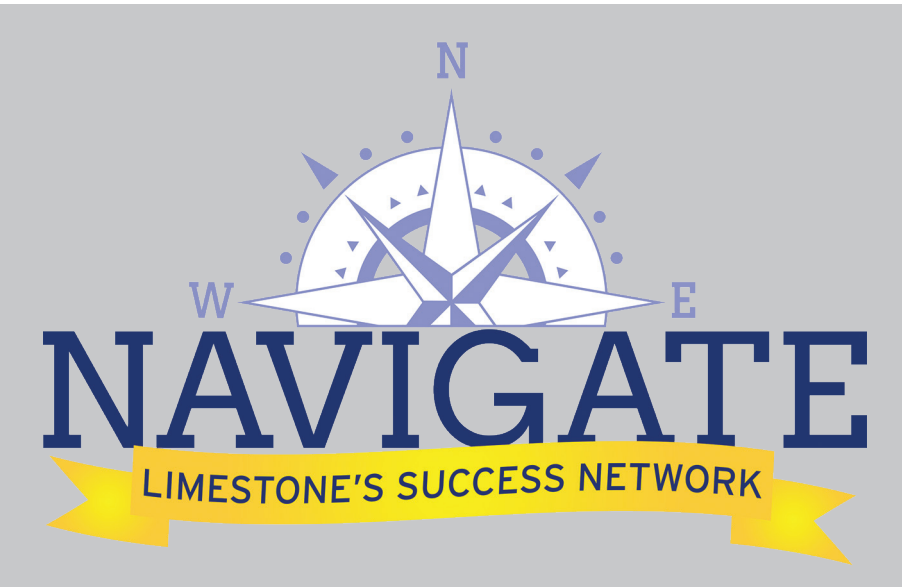

The Student Success Collaborative includes two platforms - NAVIGATE and NAVIGATE STUDENT that aim to increase retention and graduation rates by improving student achievement. Developed by the Education Advisory Board (EAB), the program combines technology and best practice research to help institutions assist students on their educational journeys.

Navigate is a computer-based teaching tool for faculty and staff. Navigate provides student specific information in real time that can be accessed by administrators, advisors, deans, faculty, and staff in a coordinated care network designed to help pro-activity manage student success and deliver a return on education.

### STUDENT RISK DATA

Predictive analytics and real time academic and behavioral data identify student at-risk for attrition. Includes pre-enrollment information, student demographics, course registrations, academic records, and transfer articulation.

### PROACTIVE INTERVENTIONS

Communication tools designed to extend the reach of advisors and facilitate engagement with students.

### CAMPUS-WIDE CASE MANAGEMENT

Advisors coordinate student care, refer them to support services, and receive reports to close the loop.

### CENTRAL REPORTING

Use and effectiveness reports allow administrators to make continous improvements to services.

# NAVIGATE NAVIGATE STUDENT

Navigate Student is a mobile app for students that provides personalized information to help keep them on the path toward academic success and timely graduation at Limestone.

### DEFINE PATHS TO SUCCESS

Step by step instructions help students through all facets of their college experience, such as academic progress, paying for school, and getting involved.

### CALENDAR/CLASS SCHEDULE

Students can quickly view their class schedule and important dates and add them to their existing calendars.

### CAMPUS RESOURCES

Directory of campus services and tools give students immediate assistance.

### PROVIDE SELF-SERVICE TOOLS

Students can find and easily contact advisors, professors, and support staff.

### STUDENT ALERTS

Students receive notifications of important dates and deadlines to help keep them on track. Alerts students to any holds on their account and provides resolution instructions.

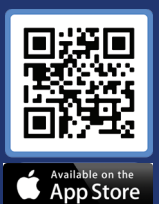

# GETTING STARTED WITH NAVIGATE STUDENT

- 1. Go to Google Play or the Apple App Store.
- 2. Search "Navigate" to install app.
- 3. Once installed, search for "Limestone College."
- 4. Enter your Limestone Username and Password to log in.

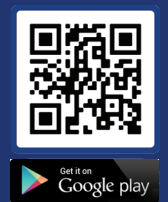

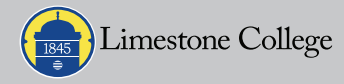

LIMESTONE.EDU/NAVIGATE